## **[Running a test from a location](https://help.hygiena.com/manual/chapter-2-locations/running-a-test-from-a-location/)**

## **Step One**

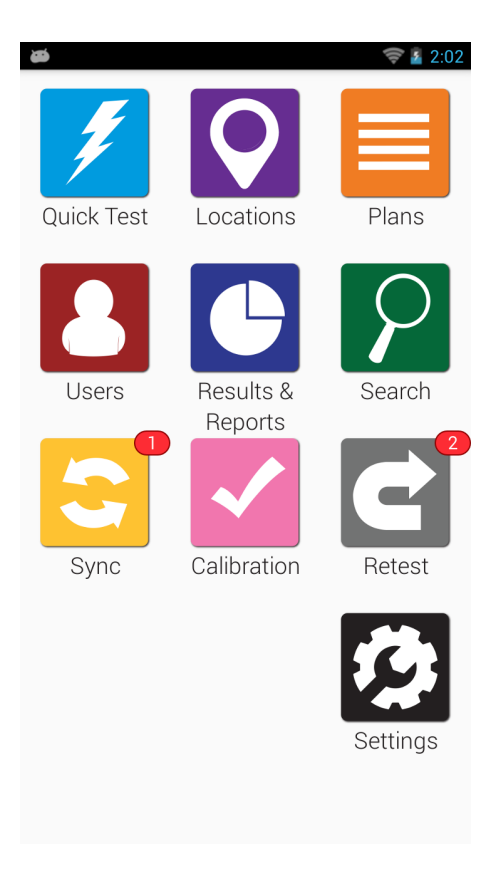

From the **Home Screen**, tap the **Locations** app.

## **Step Two**

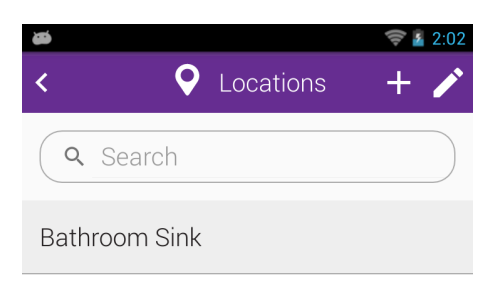

Tap the location that you want to test.

## **Step Three**

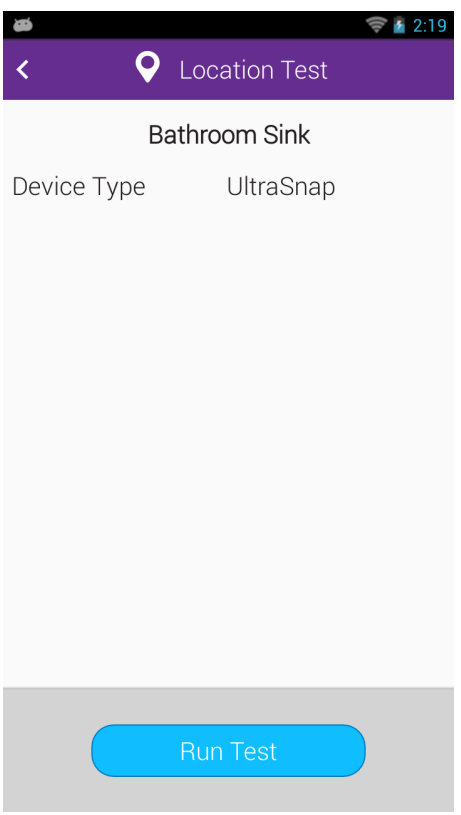

Insert your test device and tap **Run Test**.